### Faculty Annual Report Guide: Scholarly Contributions and Creative Productions

### Contents

| Scholarly Contributions and Creative Productions Overview                                       | . 2 |
|-------------------------------------------------------------------------------------------------|-----|
| Scholarly Contributions and Creative Productions: Manual Input and Import                       | 3   |
| Manual Input                                                                                    | . 3 |
| Import                                                                                          | . 4 |
| Scholarly Contributions and Creative Productions Section A: Input Form (Required)               | 5   |
| Scholarly Contributions and Creative Productions Section B: Activity Classifications (Required) | 7   |
| Scholarly Contributions and Creative Productions Section C: Attachments (Optional)              | 8   |
| Tagging Scholarly Contributions and Creative Productions with a Semester and Year               | 9   |
| Managing the Status of a Scholarly Contributions and Creative Productions                       | 10  |
| Appendix A: Types of Scholarly Contributions and Creative Productions                           | 11  |
| Appendix B: Importing Scholarly Contributions and Creative Productions                          | 13  |
| Import via Generic (RIS / BibTeX) Bibliographic File                                            | 13  |
| Import via Medline/Pubmed                                                                       | 15  |
| Import via Web of Science                                                                       | 16  |
| Import via ORCID                                                                                | 17  |

### Scholarly Contributions and Creative Productions Overview

| Scholarly       | Contributions and Creative Productions                                                                                                 |                                                   |                  |                     |           |           | CHelp   |
|-----------------|----------------------------------------------------------------------------------------------------|---------------------------------------------------|------------------|---------------------|-----------|-----------|---------|
| Search:         |                                                                                                    |                                                   |                  |                     |           |           |         |
| Type ≎          | Title                                                                                                    | \$<br>Outlet                                      | \$<br>Year Pub 🔻 | Status \$           | Term \$   | Origin \$ | Actions |
| Journal Article | Practice-Based Measures of Elementary Science Teachers' Content Knowledge for Teaching: Initial Item Development and Validity Evidence | ETS Research Report Series                        | 2017             | Completed/Published | Fall 2017 | ORCID     | / O 🗖   |
| Other           | Evidence on the Validity of Content Knowledge for Teaching Assessments                                                                 | Designing Teacher Evaluation Systems              | 2015             | Completed/Published | Fall 2015 | ORCID     | .∕⊗∎    |
| Other           | Improving Observational Score Quality                                                                                                  | Designing Teacher Evaluation Systems              | 2015             | Completed/Published | Fall 2015 | ORCID     | / 8 🗖   |
| Journal Article | Developing Content Knowledge for Teaching Assessments for the Measures of Effective Teaching Study                                     | ETS Research Report Series                        | 2014             | Completed/Published | Fall 2014 | ORCID     |         |
| Journal Article | COGNITIVE INTERVIEWS AS A TOOL FOR INVESTIGATING THE VALIDITY OF CONTENT KNOWLEDGE FOR TEACHING ASSESSMENTS                            | ETS Research Report Series                        | 2013             | Completed/Published | Fall 2013 | ORCID     | / 8 🗖   |
| Journal Article | ASSESSING QUALITY IN THE TEACHING OF CONTENT TO ENGLISH LANGUAGE LEARNERS                                                              | ETS Research Report Series                        | 2012             | Completed/Published | Fall 2012 | BibTeX    |         |
| Journal Article | High-Quality Professional Development for All Teachers: Effectively Allocating Resources. Research & Policy Brief.                     | National Comprehensive Center for Teacher Quality | 2011             | Completed/Published | Fall 2011 | RIS       | / 8 🗖   |
| Add             |                                                                                                    |                                                   |                  |                     |           |           |         |

The Scholarly Contributions and Creative Productions Form enables you to report Scholarly Contributions and Creative Productions (e.g., journal articles, books, presentations, exhibitions, etc.) that have been drafted, presented, submitted, or published. To report

an activity for Scholarly Contributions and Creative Productions, click on the button. Appendix A shows the different types of Scholarly Contributions and Creative Productions to choose from.

Add

Any previously created Scholarly Contributions and Creative Productions will also be listed and you can edit, delete, or duplicate any of the previously created Scholarly Contributions and Creative Productions.

### Scholarly Contributions and Creative Productions: Manual Input and Import

|              |   |    |                                                  | - |
|--------------|---|----|--------------------------------------------------|---|
|              |   |    | Import                                           | 0 |
| Manual Input | 0 |    | <ul> <li>Generic (RIS / BibTeX)</li> </ul>       |   |
| Select       | • | or | Medline / PubMed Copyright and Disclaimer Notice |   |
|              |   |    | Web of Science                                   |   |

Unlike other activities, instead of going directly to the input form when clicking , you have scholarly contributions and creative productions.

### Manual Input

You may add an activity manually one-at-a-time by using the drop down menu to select the activity type:

*Note*. Fields that display on the Input form (Section A) will vary by activity type selected. For example, selecting Journal Article will results in fields about Journal, Volume, Issue, whereas selecting Book will result in fields that gather information on the Place of Publication and Edition.

After selecting an activity type and clicking starting with Section A.

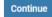

, you will be directed to the input form

Manual Input 0 Select Book Book Chapter Doeo Stu Conference Proceedings Creative Activities Edited Work Electronic Media Encyclopedia Entry Exhibition Intellectual Property (e.g., copyrights, patents) Journal Article Literary Magazine/Trade Publication Media Contribution Newspaper Article/Op-Ed Other Other Teaching Materials Presentation Review Work Translation or Transcription

# Add

, you have two choices for adding new

#### Import

Instead of typing each part of a publication reference, you may also add an activity or several at a time by using the import tool, which provides 3 sources to obtain your publication record:

| 0 |
|---|
|   |
|   |
|   |
|   |

These import options are described in more detail in the Appendix in addition to first steps on linking your account with ORCID.

# Scholarly Contributions and Creative Productions Section A: Input Form (Required)

Appearance (varies by activity type; Journal Article view presented)

| Status*      |              | Select    | w           | for | Select v | Select ** |                                |        |
|--------------|--------------|-----------|-------------|-----|----------|-----------|--------------------------------|--------|
| Title*       |              |           |             |     |          |           |                                |        |
| Journal      |              |           |             |     |          |           |                                |        |
| Publisher    |              |           |             |     |          |           |                                |        |
| Volume       |              |           |             |     |          |           |                                |        |
| Issue        |              |           |             |     |          |           |                                |        |
| Year         |              | Select ** |             |     |          |           |                                |        |
| Month/Seaso  | n 😮          |           |             |     |          |           |                                |        |
| Page Range ( | e.g., 14-26) |           |             |     |          |           |                                |        |
| ISSN         |              |           |             |     |          |           |                                |        |
| DOI          |              |           |             |     |          |           |                                |        |
| CoAuthor F   | First Name   |           | Middle Init | ial | Last Na  | ime       | Faculty at your<br>institution | Delete |
| 1            | Andrew       |           |             |     | Croft    |           | 0                              | 0      |

|                  | ttp://www.example.co  |                    |    |                  |
|------------------|-----------------------|--------------------|----|------------------|
|                  | Include description i | n output citation. |    |                  |
|                  |                       |                    |    |                  |
|                  |                       |                    |    |                  |
| Description      |                       |                    |    |                  |
| Description      |                       |                    |    |                  |
|                  |                       |                    |    |                  |
|                  |                       |                    |    | 1                |
|                  |                       |                    |    |                  |
| Citation Preview | /                     |                    |    |                  |
| Select           |                       |                    | 77 | Refresh Citation |
|                  |                       |                    |    |                  |

#### Editing

All asterisked (\*) fields are required. If any are incomplete, then you will not be able to save your changes.

<u>Required</u>: Specify the status, semester and year of the activity (see p. 9), and title of the work. Options for the status include:

| Status*                  | Select vr f                        |
|--------------------------|------------------------------------|
| Chapter Title*           | Select<br>In Progress<br>Submitted |
| Book Title               | Revise & Resubmit<br>Accepted      |
| Page Range (e.g., 14-26) | In Press<br>Completed/Published    |
| Publisher                | Work Discontinued                  |

Optional: Additional publication/manuscript information (varies by activity type), listing of coauthors, URL, description.

| <i>Note</i> . The citation preview tool is an optional tool for viewing your scholarly contribution/creative production as a citation in order to confirm that you have input all the information you intended to nclude. |
|----------------------------------------------------------------------------------------------------|
| Citation Preview                                                                                                    |
| APA - American Psychological Association 6th edition refresh Citation                                                                                                    |
| Croft, A. (2017). Practice-Based Measures of Elementary Science Teachers' Content Knowledge for Teaching: Initial Item Development and Validity Evidence. ETS Research Report Series                                      |

### Scholarly Contributions and Creative Productions Section B: Activity Classifications (Required)

Appearance (varies by activity type; Journal Article view presented)

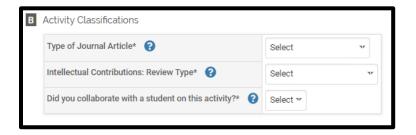

#### Editing

<u>Required</u>: Specify the type of publication/manuscript (if shown), review type (options displayed below), and whether you collaborated with students (yes/no).

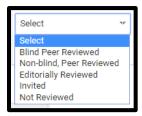

# Scholarly Contributions and Creative Productions Section C: Attachments (Optional)

Appearance

| Attachment Type | Attachment  |                  | Туре   |
|-----------------|-------------|------------------|--------|
| File 👻          | Upload File | no file uploaded | Select |

OR

| Attachment Typ | e Attachment              | Туре   |
|----------------|---------------------------|--------|
| URL 🕶          | http://www.interfolio.com | Select |

#### Editing

<u>Optional</u>: You can upload file attachments or provide a URL to a website relevant to your scholarly contribution or creative production.

### Tagging Scholarly Contributions and Creative Productions with a Semester and Year

For each scholarly contribution/creative production, you must (1) select a status and (2) tag it by semester and year. This is how it is pulled into your Faculty Annual Report (e.g., a journal article tagged Fall 2018 will show up in your 2018 FAR).

| Status*                  |                                             | for | Fall | · • | 2018 | .*. |  |
|--------------------------|---------------------------------------------|-----|------|-----|------|-----|--|
| Title*                   | Select<br>In Progress                       |     |      |     |      |     |  |
| Journal                  | Submitted<br>Revise & Resubmit              |     |      |     |      |     |  |
| Publisher                | Accepted<br>In Press<br>Completed/Published |     |      |     |      |     |  |
| Volume                   | Work Discontinued                           |     |      |     |      |     |  |
| Issue                    |                                             |     |      |     |      |     |  |
| Year                     | Select 💌                                    |     |      |     |      |     |  |
| Month/Season 😮           |                                             |     |      |     |      |     |  |
| Page Range (e.g., 14-26) |                                             |     |      |     |      |     |  |
| ISSN                     |                                             |     |      |     |      |     |  |

Tagging by semester and year <u>is different</u> from the year the activity started and ended or was published. For example, Section A (input form) allows you to specify the year published, which may be different from when it was first submitted or accepted.

| Status*                  | Select   | ™ fo | r Select 😽 | Select w |  |
|--------------------------|----------|------|------------|----------|--|
| Chapter Title*           |          |      |            |          |  |
| Book Title               |          |      |            |          |  |
| Page Range (e.g., 14-26) |          |      |            |          |  |
| Publisher                |          |      |            |          |  |
| Place of Publication     |          |      |            |          |  |
| Year Published           | Select ~ |      |            |          |  |
| Edition                  |          |      |            |          |  |
| Editors                  |          |      |            |          |  |
| DOI                      |          |      |            |          |  |

### Managing the Status of a Scholarly Contributions and Creative Productions

Rather than reporting an activity separately each time its status changes (e.g., from submission to revision, acceptance and then publication), simply add the new status of that activity by going back into the activity and clicking on the Manage Status button and then the Add button. This will allow you to add a new status for the activity without re-entering the other information.

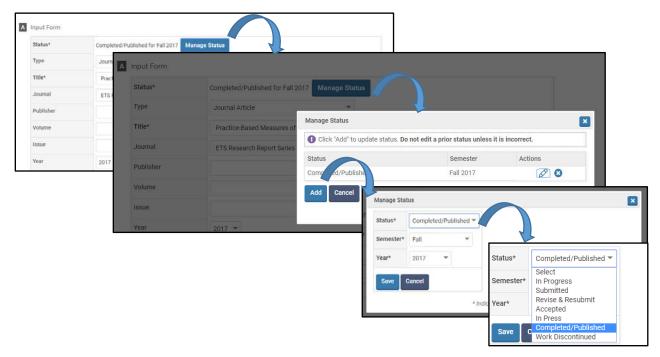

For example, this scholarly contribution shows two statuses, first In Press during Spring 2017, then Completed/Published in Fall

| ~ ~ |   | _ |   |
|-----|---|---|---|
| 20  | 1 | 1 |   |
|     | _ | • | • |

| -                                     | Do not edit a prior status unless it |         |
|---------------------------------------|--------------------------------------|---------|
| · · · · · · · · · · · · · · · · · · · | Do not euit a prior status uness it  |         |
| Status                                | Semester                             | Actions |
| In Press                              | Spring 2017                          | 1       |
| Completed/Published                   | Fall 2017                            | 1 3     |

| Туре                                                       | Publisher /<br>Outlet /<br>Venue /<br>Event /<br>Conference | Place of<br>Publication /<br>Location | Date /<br>Month /<br>Season | Year /<br>Year<br>Published | Volume | lssue /<br>Number | Pages /<br>Page<br>Range | Edition | Editors | DOI | ISBN /<br>ISSN | Journal /<br>Book Title /<br>Conference<br>Proceedings<br>Title /<br>Encyclopedia | Sponsoring<br>Organization<br>/ Sponsor | Туре | Patent<br>Number |
|------------------------------------------------------------|-------------------------------------------------------------|---------------------------------------|-----------------------------|-----------------------------|--------|-------------------|--------------------------|---------|---------|-----|----------------|-----------------------------------------------------------------------------------|-----------------------------------------|------|------------------|
| Book                                                       | Х                                                           | Х                                     |                             | Х                           |        |                   | Х                        | Х       | Х       | Х   | Х              |                                                                                   |                                         |      |                  |
| Book Chapter                                               | Х                                                           | Х                                     |                             | Х                           |        |                   | Х                        | Х       | Х       | Х   | Х              | Х                                                                                 |                                         |      |                  |
| Case Study                                                 | Х                                                           |                                       |                             | Х                           |        |                   | Х                        |         |         |     |                |                                                                                   |                                         |      |                  |
| Conference<br>Proceedings                                  | x                                                           | x                                     | Х                           | x                           | х      | Х                 | х                        |         |         | х   | x              | х                                                                                 |                                         |      |                  |
| Creative<br>Activities                                     |                                                             | х                                     | х                           | x                           |        |                   |                          |         |         |     |                |                                                                                   | x                                       | Х    |                  |
| Edited Work                                                | Х                                                           | Х                                     | Х                           | Х                           | Х      | Х                 | Х                        | Х       | Х       | Х   | Х              | Х                                                                                 |                                         |      |                  |
| Electronic Media                                           | Х                                                           |                                       | Х                           | Х                           |        |                   |                          |         |         |     |                |                                                                                   | Х                                       |      |                  |
| Encyclopedia<br>Entry                                      | x                                                           | х                                     | х                           | x                           | х      | х                 | х                        | х       | х       | х   | х              | х                                                                                 |                                         |      |                  |
| Exhibition                                                 | Х                                                           | Х                                     | Х                           | Х                           |        |                   |                          |         |         |     |                |                                                                                   | Х                                       |      |                  |
| Intellectual<br>Property (e.g.,<br>copyrights,<br>patents) |                                                             |                                       |                             | х                           |        |                   |                          |         |         |     |                |                                                                                   |                                         |      | х                |
| Journal Article                                            | Х                                                           |                                       | Х                           | Х                           | Х      | Х                 | Х                        |         |         | Х   | Х              | Х                                                                                 |                                         |      |                  |
| Literary                                                   | Х                                                           | Х                                     | Х                           | Х                           | Х      | Х                 | Х                        | Х       | Х       | Х   | Х              |                                                                                   |                                         |      |                  |
| Magazine/Trade<br>Publication                              | x                                                           | x                                     | Х                           | x                           | х      | х                 | х                        | Х       | х       | х   | x              |                                                                                   |                                         |      |                  |
| Media<br>Contribution                                      | x                                                           | х                                     | Х                           | x                           |        |                   |                          |         |         |     |                |                                                                                   | х                                       |      |                  |
| Newspaper<br>Article/Op-Ed                                 | X                                                           |                                       | Х                           | x                           | х      | х                 | х                        |         |         | х   | Х              |                                                                                   |                                         |      |                  |

#### FAR GUIDE – SCHOLARLY CONTRIBUTIONS AND CREATIVE PRODUCTIONS

| Туре                            | Publisher /<br>Outlet /<br>Venue /<br>Event /<br>Conference | Place of<br>Publication /<br>Location | Date /<br>Month /<br>Season | Year /<br>Year<br>Published | Volume | lssue /<br>Number | Pages /<br>Page<br>Range | Edition | Editors | DOI | ISBN /<br>ISSN | Journal /<br>Book Title /<br>Conference<br>Proceedings<br>Title /<br>Encyclopedia | Sponsoring<br>Organization<br>/ Sponsor | Туре | Patent<br>Number |
|---------------------------------|-------------------------------------------------------------|---------------------------------------|-----------------------------|-----------------------------|--------|-------------------|--------------------------|---------|---------|-----|----------------|-----------------------------------------------------------------------------------|-----------------------------------------|------|------------------|
| Other                           | Х                                                           | Х                                     | Х                           | Х                           | Х      | Х                 | Х                        | Х       | Х       | Х   | Х              |                                                                                   |                                         |      |                  |
| Other Teaching<br>Materials     | х                                                           |                                       |                             | х                           |        |                   |                          |         |         |     |                |                                                                                   |                                         |      |                  |
| Presentation                    | Х                                                           | Х                                     | Х                           | Х                           |        |                   |                          |         |         |     |                |                                                                                   | Х                                       |      |                  |
| Review Work                     | Х                                                           | Х                                     | Х                           | Х                           | Х      | Х                 | Х                        | Х       | Х       | Х   | Х              | Х                                                                                 |                                         |      |                  |
| Translation or<br>Transcription | Х                                                           | х                                     | Х                           | x                           | х      | х                 | х                        | х       | х       | х   | Х              |                                                                                   |                                         |      |                  |

Note. These are fields that appear in Section A (see p. 5) in addition to Status and Title, which appear for all types of scholarly contributions and creative productions. These fields are always optional; only Status and Title are required.

# Appendix B: Importing Scholarly Contributions and Creative Productions

Important: You can always revise or delete any activities that you import.

### Import via Generic (RIS / BibTeX) Bibliographic File

You may upload a bibliographic file in .ris or .bibtex format to add a scholarly contribution or creative production.

#### Appearance

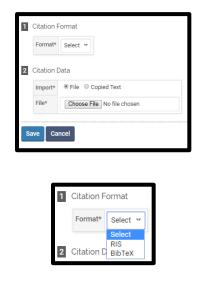

1. Select a citation format:

Editing

2. Upload the RIS file:

| 2 | Citation [ | Data                    |
|---|------------|-------------------------|
|   | Import*    | ● File ○ Copied Text    |
|   | File*      | Choose File scholar.ris |
|   |            |                         |

or copy the BibTeX text (you can add multiple entries separated by a hard return):

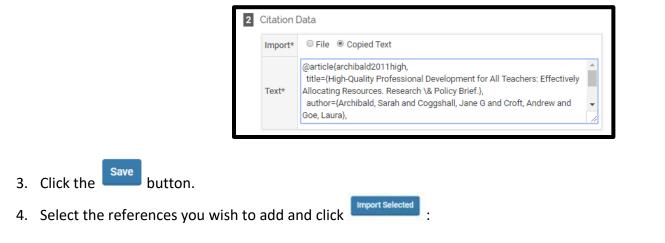

| Activity In<br>Import Citations | npu | ıt              |   |                                                                                                    |                                                   | Quicklinks           | ~  |
|---------------------------------|-----|-----------------|---|----------------------------------------------------------------------------------------------------|---------------------------------------------------|----------------------|----|
| Select / Unselect               | •   | Туре            | ٥ | Title                                                                                                    | \$<br>Journal                                     | \$<br>/ear Published | \$ |
|                                 |     | Journal Article |   | High-Quality Professional Development for All Teachers: Effectively Allocating Resources. Research & Policy Brief. | National Comprehensive Center for Teacher Quality | 2011                 |    |
| Import Selected                 |     |                 |   |                                                                                                    |                                                   |                      |    |

5. You will see a results screen summarizing what you did. Click Go Back to return to your activities page and review the activity uploaded.

| m | nport R          | esults                    |                      |                            |
|---|------------------|---------------------------|----------------------|----------------------------|
| Ą | Imported Activ   | vity Counts               |                      |                            |
|   |                  | Incompany of A statistics | Duplicate Activities | Exact Duplicate Activities |
|   | Iotal Activities | Imported Activities       | Duplicate Activities | Exact Duplicate Activities |

#### Import via Medline/Pubmed

1. (Optional) Change the number of maximum records that will display on the page and/or check the box to hide duplicate records.

*Note*. Importing via Medline/Pubmed or Web of Science is especially useful the first time you add all your publications to your activities.

| A | Search                |                    |           |
|---|-----------------------|--------------------|-----------|
|   | Maximum Records 25 vr |                    |           |
|   | Hide Duplicates       |                    |           |
|   | Search Field          | Search Word / Term | Actions   |
|   | Select                |                    | 0         |
|   | Search Cancel         |                    | Add Field |

- 2. Select a search field (e.g., author, journal, or title) and input search word(s) / term(s):
- 3. (Optional) If desired, use the button to add additional search criteria. You may use the button to remove a row. All search terms implicitly use the Boolean term "AND", so your search results will be more limited with the more search terms you use.
- 4. Click and your results will populate below.

| Searc  | h Cancel                                                                                                    | Duplicate (already imported) entries are disabled.                                                                                                    |                                                                                                    | Add Field         |
|--------|----------------------------------------------------------------------------------------------------|----------------------------------------------------------------------------------------------------|----------------------------------------------------------------------------------------------------|-------------------|
| Select | Authors                                                                                                    | Title                                                                                                    | Journal                                                                                                    | Year<br>Published |
| Ø      | Di Clouel-Huerta, Bárbara González, and<br>Katherine Correa                                                                                   | [Medical specialization in Chile, A centralized vision]                                                                                                    | Revista medica de Chile                                                                                                    | 2017              |
|        | Iouri Gorbanev, Sandra Agudelo-Londoño, R<br>González, Ariel Cortes, Alexandra Pomares,<br>Vivian Delgadillo, Francisco Yepes, and I<br>Muñoz | A systematic review of serious games in medical education: quality of evidence and pedagogical strategy                                                                                                    | Medical education online                                                                                                    | 2018              |
|        | Beatriz Gal, Margarita Rubio, Eva Iglesias, and<br>Punficación González                                                                       | Evaluation of participatory teaching methods in undergraduate medical students learning along the first academic courses                                                                                                    | PloS one                                                                                                    | 2018              |
| Ø      | Kenneth Royal, Suz Hunt, Liara Gonzalez,<br>Gregory Lewbart, and Kate Bailey                                                                  | Veterinary Medical Students' Motivations for Exercise                                                                                                    | Journal of veterinary medical education                                                                                                    | 2018              |
|        | A Barnadas, M Algara, O Cordoba, A Casas, M<br>Bonzalez, M Marzo, A Montero, M Muñoz,<br>(view all)                                           | Correction to: Recommendations for the follow-up care of female breast cancer survivors: a guideline of the Spanish Society of Medical Oncology (SEOM), Spanish Society of<br>Primary Care Physicians (SEMRROEM), Spanish Society for Family and Community Medicine (SEMFVC), Spanish Society for General and Family Physicians (SEMR), Spanish<br>Society of Obstractics and Gynecology (SEOO), Spanish Society of Radiation Oncology (SEOR), Spanish Society of Senology and Breast Pathology (SESPM), and Spanish Society of Cardiology (SEC) | Clinical & translational oncology : official<br>publication of the Federation of Spanish<br>Oncology Societies and of the National Cancer<br>Institute of Mexico | 2018              |

- 5. Select the references you wish to import by checking boxes in the first column.
- 6. At the end of the list, click
  - to add these references to your Scholarly Contributions and Creative Productions.
- 7. On the next page, change the semester and year for each reference if needed. Then, click to add these activities.

| Import from Medline                                                          | / PubMed                                                                                                    |                                         |      |                | Qui            | CKIINK | s 🗸   |
|------------------------------------------------------------------------------|----------------------------------------------------------------------------------------------------|-----------------------------------------|------|----------------|----------------|--------|-------|
| Authors .                                                                    | Title                                                                                                    | \$<br>Journal                           | \$ 1 | /ear Published | \$<br>Semester | ≎ Ye   | ar \$ |
| Beatriz Gal, Margarita Rubio, Eva Iglesias, and<br>Purificación González     | Evaluation of participatory teaching methods in undergraduate medical students' learning along the first academic courses | PloS one                                |      | 2018           | Spring *       | 20     | )18 🐨 |
| Di Clouet-Huerta, Bárbara González, and Katherine<br>Correa                  | [Medical specialization in Chile. A centralized vision]                                                                   | Revista medica de Chile                 |      | 2017           | Fall **        | 20     | 017 🕶 |
| Kenneth Royal, Suz Hunt, Liara Gonzalez, Gregory<br>Lewbart, and Kate Bailey | Veterinary Medical Students' Motivations for Exercise                                                                     | Journal of veterinary medical education |      | 2018           | Spring **      | 20     | 018 🕶 |
| Save Cancel                                                                  |                                                                                                    |                                         |      |                |                |        |       |

8. You will see a results screen summarizing what you did. Click Go Back to return to your activities page.

| Ρι | ubMed                     | Import R    | esults               |                            |
|----|---------------------------|-------------|----------------------|----------------------------|
|    | Lesson and a set of a set | it. Counts  |                      |                            |
| Α  | Imported Activ            | /ity Counts |                      |                            |
| A  |                           |             | Duplicate Activities | Exact Duplicate Activities |

Import via Web of Science

Follow the same directions as Import via Medline/Pubmed

### Import via ORCID

**Note:** You need to have created an ORCID account in order to use this import option. The BC library can assist you in setting up an account. For information, please use this link: <u>https://services.bc.edu/orcid/</u>

1. Click on Vitas and Biosketches in the left side menu

| <i>Note.</i> Importing via ORCID is especially | Ноте                        | Boston Coll         |                          |                                 |
|------------------------------------------------|-----------------------------|---------------------|--------------------------|---------------------------------|
| useful the first time you add all your         | Faculty180<br>Announcer     | ements & Help       |                          |                                 |
| publications to your activities.               | Profile                     | nents a nep         |                          |                                 |
|                                                | Activities                  |                     |                          |                                 |
|                                                | Evaluations                 | IS                  |                          |                                 |
|                                                | Forms & Re                  | /eports             |                          |                                 |
|                                                | Vitas & Bio                 | osketches           |                          |                                 |
|                                                | Find Collea                 |                     |                          |                                 |
|                                                | Account Ac                  | ccess               |                          |                                 |
| 2. Click on the connect button                 | te or Connect your ORCID iD |                     |                          |                                 |
| ▼ Vita / Profile Systems                       |                             |                     |                          |                                 |
| Source   View Previous Import Import           | View Previous Export Ex     | Export View Profile | ♦ Last Successful Access | Authorize Access                |
| ORCID Registry                                 |                             | -                   | -                        | Create or Connect your ORCID iD |

|                  | Sign in                                             |  |
|------------------|-----------------------------------------------------|--|
| CEmail or 16-dig | git ORCID iD                                        |  |
|                  |                                                     |  |
| example@ema      | ail.com or 0000-0001-2345-6789                      |  |
| Password         |                                                     |  |
|                  |                                                     |  |
|                  | SIGN IN                                             |  |
| Forgot your      | password or ORCID ID?                               |  |
| Don't have a     | n ORCID iD yet? Register now                        |  |
|                  | or                                                  |  |
|                  |                                                     |  |
|                  |                                                     |  |
| Ê                | Access through your institution                     |  |
| 宜<br>G           | Access through your institution Sign in with Google |  |
|                  |                                                     |  |